# **Books24x7®**

## **A quick guide to the site's features**

### **My Home**

Your starting point. My Home puts everything at your disposal for finding and organizing content.

- Search box and Browse Topics
- Personal Folders
- System Folders:
	- o What's New includes titles recently added and Books24x7 news
	- o Top Titles lists the most popular titles among users in your subscription and across the overall Books24x7 user community
	- o Recommended displays the titles you recommend and the most recommended among users in your subscription and across the entire Books24x7 community
	- o History of your recently accessed titles

#### Browse Tools: 0 C C B O B + B Plus text O Tips **Browse Tools**

Use to quickly and efficiently perform many tasks. Click on  $\ddot{\mathbf{U}}$  to learn about browse tools and their functions.

#### **Searching for Content**

Enter a word or phrase in the Search box at the top of every page. Choose search options to narrow your search. **Search Results** list the most relevant titles with links to the most relevant sections for single-click access to content.

Use Iterative Search to search within the results, and use  $\overline{f}$  Filter Options to limit your results to only titles with certain characteristics.

#### **Browsing the Content**

On the My Home page, click on the yellow triangle beside a topic in the **Browse Topics** box to reveal its subtopics. Click on a subtopic to view a list of titles on that subject. If you have access to more than one collection, select a collection with the '**View by**' option.

#### **Using Personal Folders**

Create folders to organize titles of interest by subject, project or other preference. Use  $\Box$  to add titles to your folders.  $\Box$  is located next to the title on any browse or search list page. You can create new

folders as you add titles or use  $\Box$  on your My Home page to create new folders or update an existing one.

#### **Adding Bookmarks and Notes**

Add a bookmark to any content page and optionally add a note. Use  $\blacklozenge$  to add a quick bookmark without leaving the content. The title and bookmark are automatically placed in the **Default** Personal Folder. Use **foll** to add a bookmark, a personal note, and select or create a new folder in which to place them.

#### **My Home Settings**

Check the My Home Folder box  $\Box$  My Home Folder to select the folder that automatically opens when you come to My Home, displaying the titles that are of most interest to you.

#### **Help and Frequently Asked Questions**

Click on the Help tab at the top of every page for access to detailed instructions on all site features. There is also a flashbased Virtual Tour to get you started. In addition, some of the most common questions from our users are answered in the FAQ section.

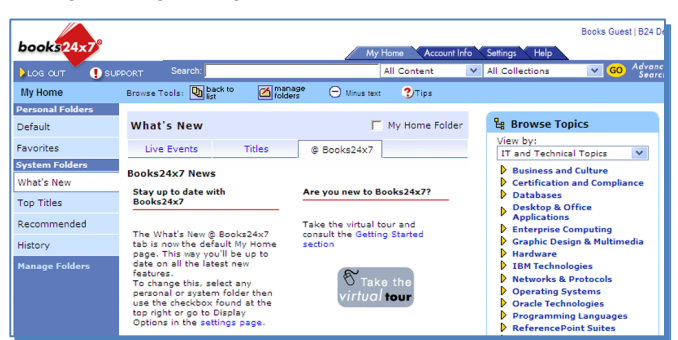

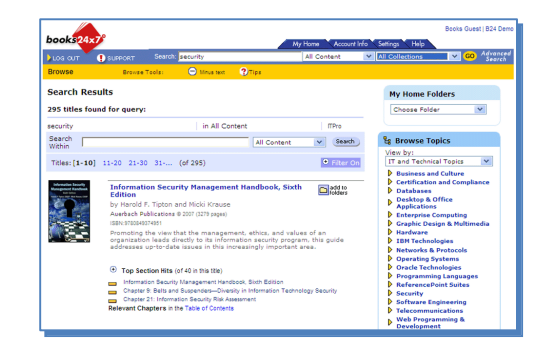

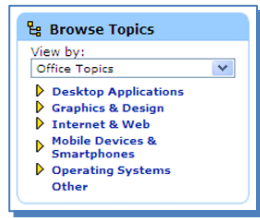

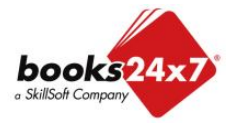